# **Laborator 13 Aplicatii in Python**

În acest laborator sunt prezentate cateva notiuni introductive si aplicatii in limbajul Python .

# **Consideraţii teoretice**

# **Moduri de implementare aplicatii in Python**

Pentru a putea rula cod in limbajul Python , se poate instala un interpretor local sau se pot utiliza IDE sau interpretoare on line.

# **1. Instalare interpretor Python local**

**Download**:<https://www.python.org/downloads/>

**Instalare**:<https://realpython.com/installing-python/>

**2. Utilizare IDE (Integrated Development Environment)**

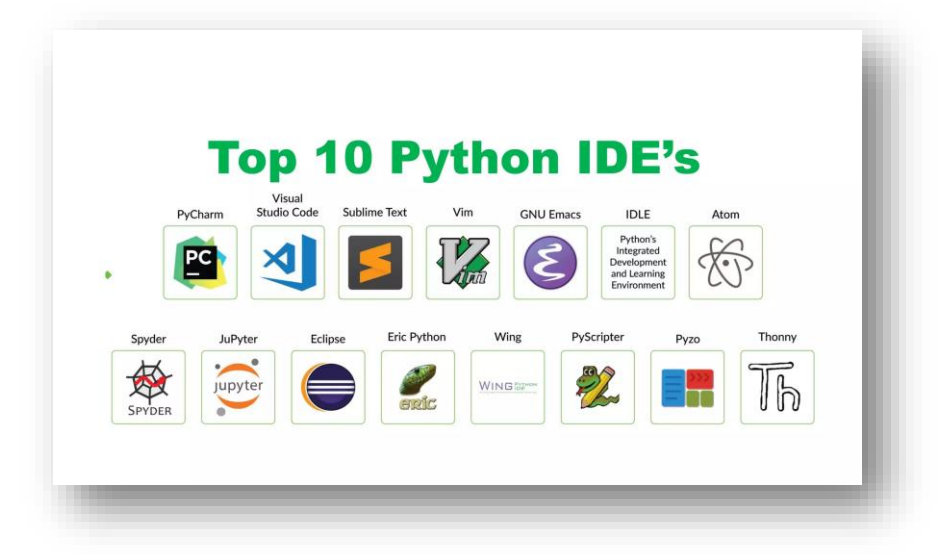

In laborator se utilizeaza Visual Studio Code (gratuit).

**Download**:<https://code.visualstudio.com/download>

**Instalare**:<https://code.visualstudio.com/docs/setup/windows>

- **3. Interpretoare Online Python** = interpretoare Python cloud-based:
- **[Python.org Online Console](https://www.python.org/shell)**
- **[Repl.it](https://repl.it/)**
- **[Python Fiddle](http://pythonfiddle.com/)**
- **[Trinket](https://trinket.io/)**
- **[Python Anywhere](https://www.pythonanywhere.com/)**

Python Applications <sup>O</sub>D<sub>Flair</sub></sup> Web and Internet<br>Development 簒 **Business Applications Desktop GUI**<br>Applications **Games and 3D Graphics**  $\mathbf{C}$ **Scientific and Numeric Network Programming** Software **Development Database Access** Education

**Tipuri de aplicatii ce se pot implementa in limbajul Python**

# **Biblioteci Python**

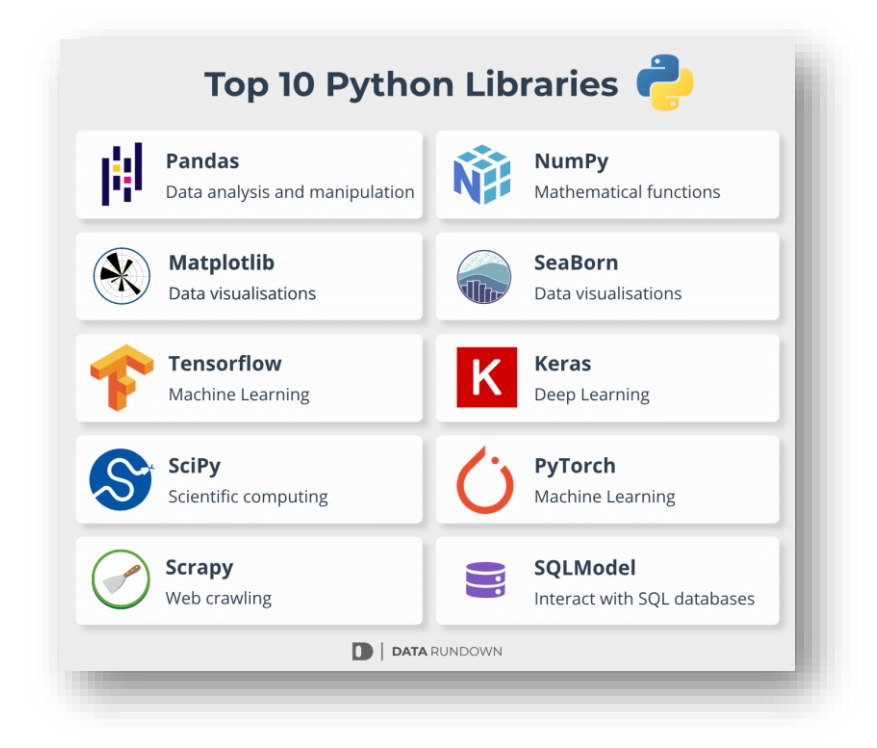

Tipuri de date, elemente de sintaxa in Python: Cheat Sheet<https://blog.finxter.com/>

Codul Python poate fi executat

**a) direct in linia de comanda:** >>> print("Hello, World!") Hello, World!

**b) Intr-un fisier cu extensia .py**

C:\Users>python myfile.py

# **PROBLEME REZOLVATE**

# *Ex.1: Codul Python afiseaza graficul unui sir de 15 numere generate in intervalul [0,100]*

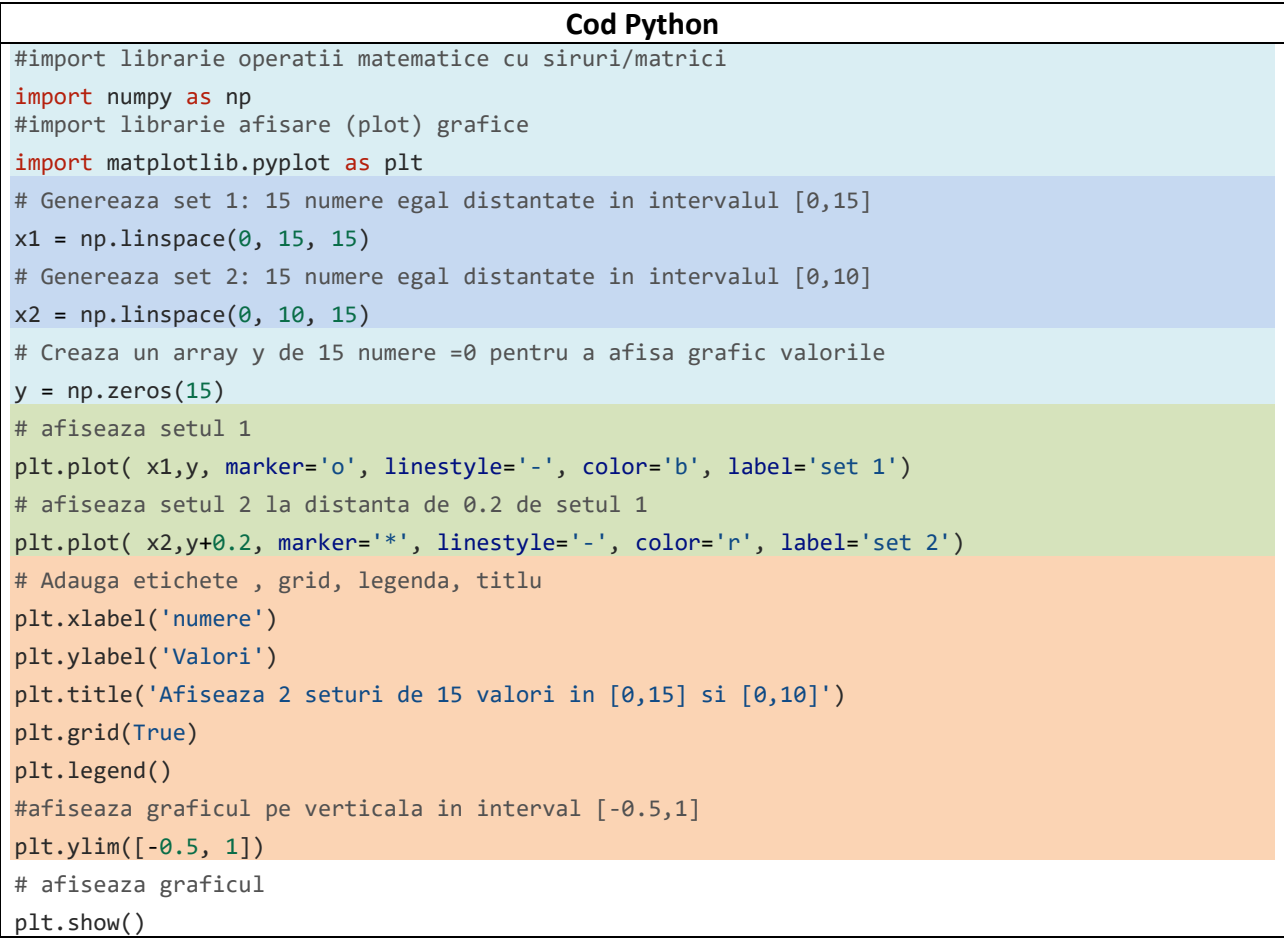

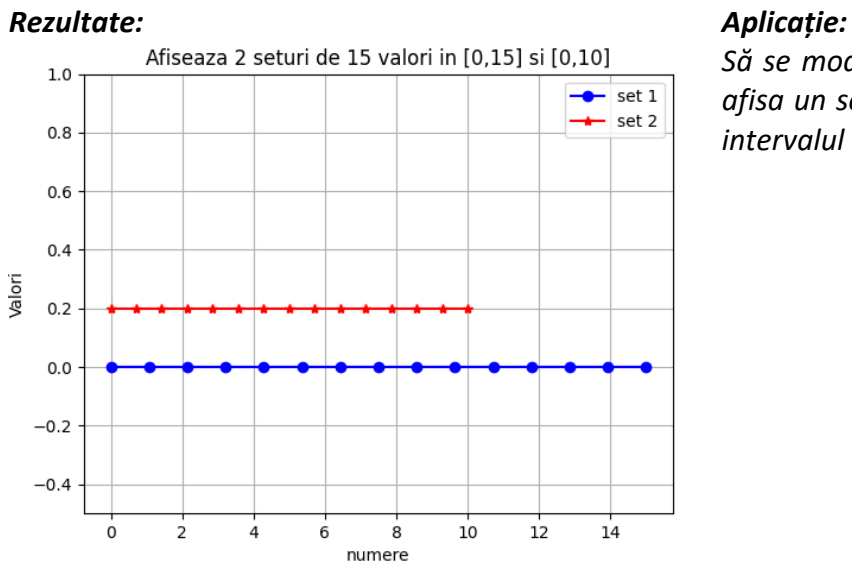

*Să se modifice programul astfel pentru a afisa un set 3 cu 15 valori echidistante in intervalul [5,10]*

*Ex.2: Codul Python afiseaza graficul functiei f(x)=2x-1, generand 100 de valori intr-un sir (array) in intervalul [-10,10]*

```
Cod Python
#import librarie operatii matematice cu siruri/matrici
import numpy as np
#import librarie afisare (plot) grafice
import matplotlib.pyplot as plt
# Defineste functia ce va fi afisata
def my_function(x):
    return x*2-1 # se poate inlocui cu orice expresie matematica
# Genereaza valorile pe axa x in intervalul [-10,10)] de la start:-10, end:10, nr de 
valori:100
x_values = np.linspace(-10, 10, 100) # se poate ajusta intervalul sau nr valori 
# Calculeaza valorile corespunzatoare axei y utilizand expresia din functia definita mai sus
y_values = my_function(x_values)
# Afiseaza graficul functiei
plt.plot(x_values, y_values, marker='o', label='y = x*2-1') 
# se adauga textul pentru axe si titlul graficului 
plt.xlabel('x-axis')
plt.ylabel('y-axis')
plt.title('Plot of the Function')
# se adauga legenda
plt.legend()
# afiseaza graficul
plt.show()
```
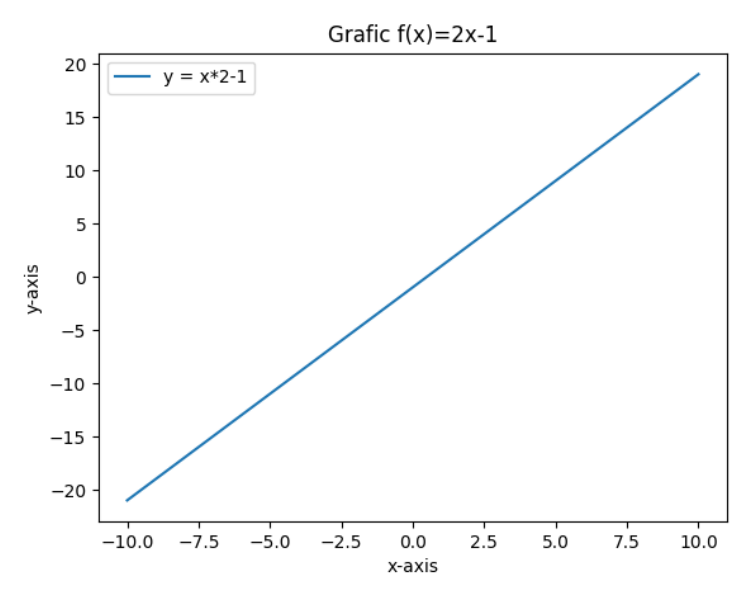

### *Rezultate: Aplicație:*

*Să se modifice programul astfel pentru a afisa graficul functiei x<sup>3</sup>+1 pentru 50 de valori in intervalul [-5,15]* 

*Ex.3: Codul Python afiseaza graficul functiei f(x)= 4+2sin(2x) x generat cu 100 de valori intr-un array in intervalul (0,10)*

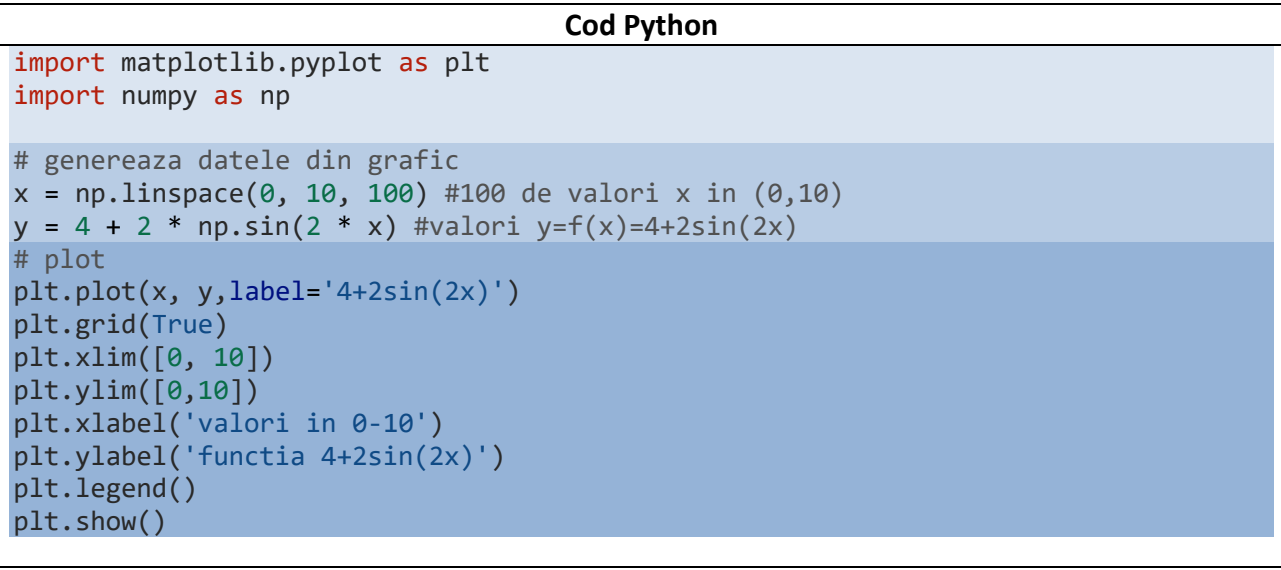

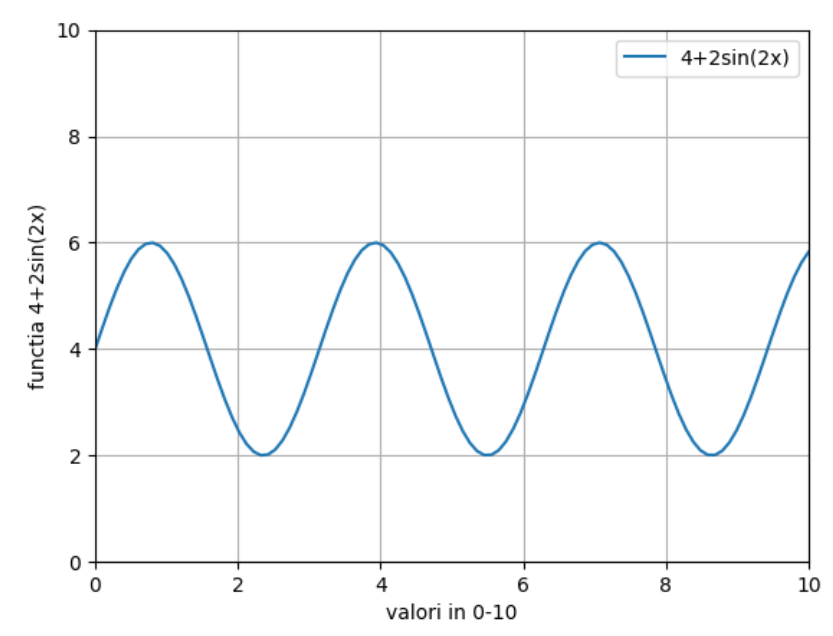

# *Rezultate: Aplicație:*

*Să se modifice programul astfel pentru a afisa graficul functiei 1+cos(2x) pentru 100 de valori in intervalul [0,10]* 

*Ex.4: Codul Python citeste valorile reale x dintr-un fisier input.txt si scrie valorile functiei f(x)=2x-1 in fisierul output.txt*

```
Cod Python
#import librarie operatii cu fisiere 
import pandas as pd
# Definire functie f(x)=2*x-1
def f(x):
   return 2 * x - 1#deschide fisier input.txt pentru citire
fis1=open('input.txt', 'r') 
# citeste valorile din fisierul de intrare input.txt -trebuie creat inainte de rulare cod
x_values = [float(line.strip()) for line in fis1]
#float(line.strip()) "curata" liniile de text de spatii .. si le converteste din text in float 
print(x_values)
# calculeaza f(x) pentru fiecare x citit din fisier
f_values = [f(x) for x in x_values]print(f_values)
# Scrie valorile f(x) in fisierul de iesire output.txt
fis2= open('output.txt', 'w') 
for value in f_values:
   fis2.write(f''{value}\n")
print("fisierul cu rezultate output.txt a fost generat cu succes!")
```
### *Rezultate:*

a sh  $\bullet$  [5.5, 4.25, 2.35, 3.19, 5.24, 6.75, 7.9, 10.3, 1.44, 9.22]  $[10.0, 7.5, 3.7, 5.38, 9.48, 12.5, 14.8, 19.6, 1.88, 17.44]$ fisierul cu rezultate output.txt a fost generat cu succes!

**Salar** 

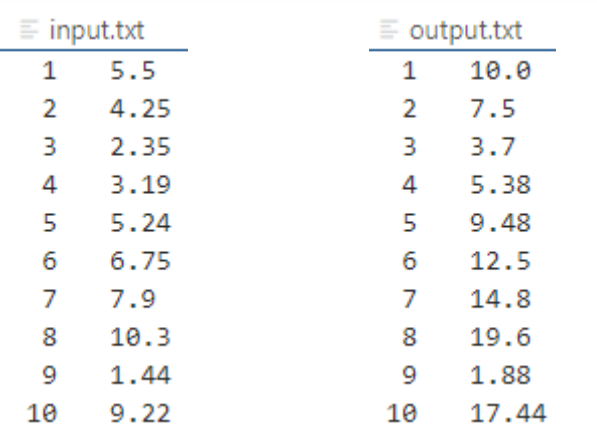

## *Aplicație:*

*Să se modifice codul si fisierul de intrare cu valori intregi in [1,20] pentru a afisa valorile functiei f(x)=3x<sup>2</sup> -1*

*Ex.5: Codul Python citeste dintr-un fisier .csv trei coloane de date: ora si valorile numerice de la doi senzori S1 si S2 si afiseaza graficul valorilor celor 2 senzori in functie de ora*

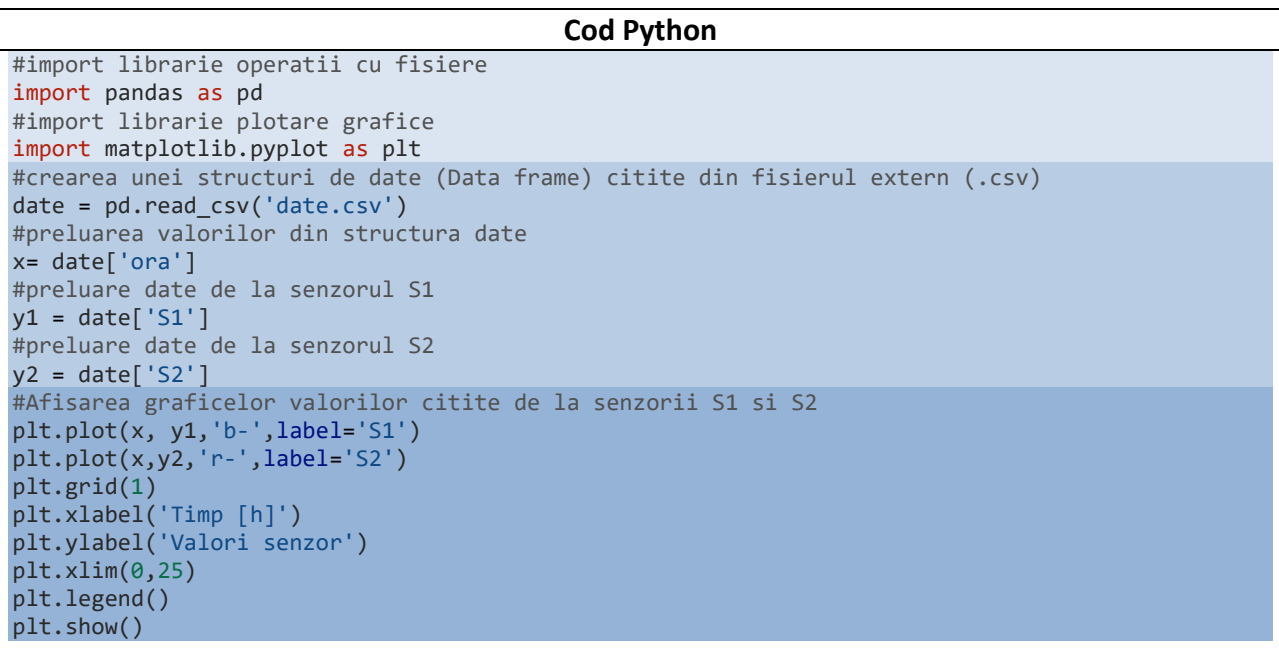

## *Rezultate:*

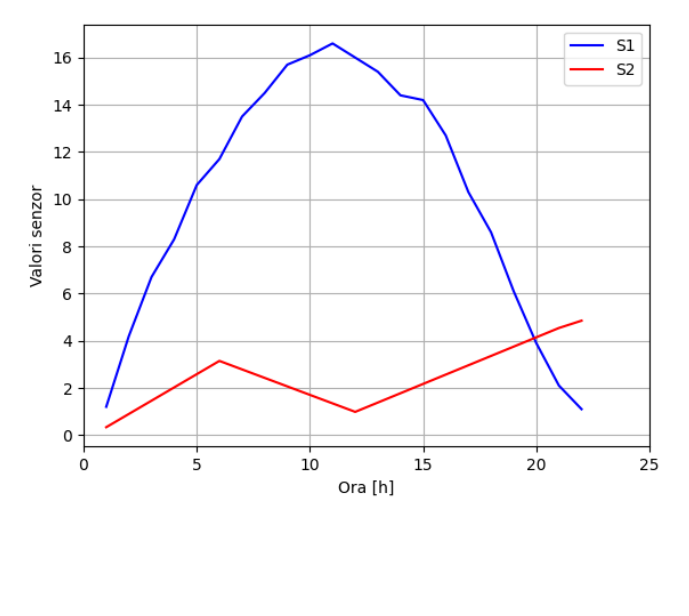

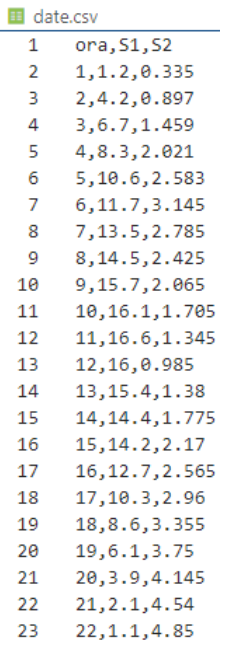

# *Aplicație:*

*Să se modifice codul si fisierul de intrare date.csv astfel incat sa se afiseze date pentru 3 senzori* 

*Ex.6: Codul Python creaza un fisier output.csv cu 2 coloane de valori intregi initializate prin program pe baza carora se genereaza un dataframe si afiseaza graficul valorilor.*

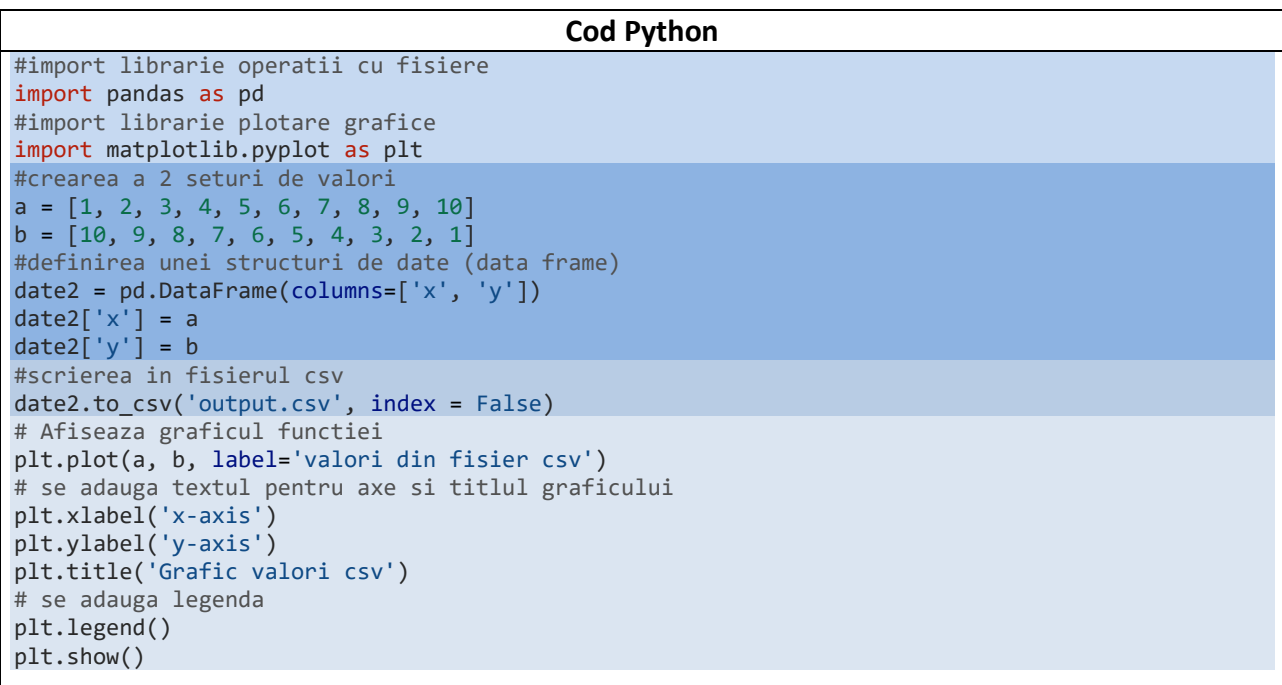

## *Rezultate:*

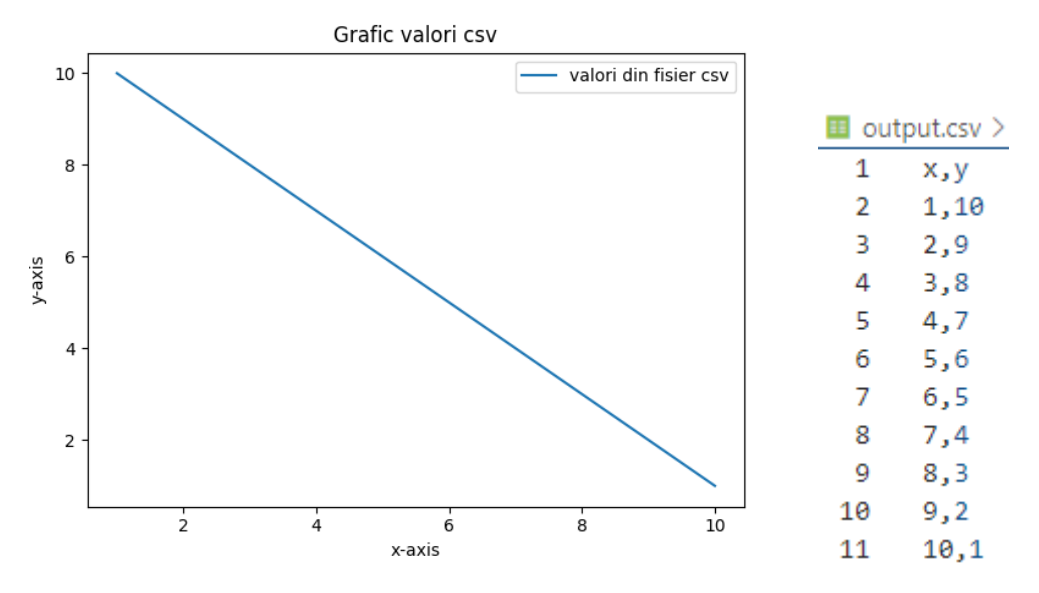

## *Aplicație:*

*Să se modifice codul astfel incat sa se citeasca aceste valori dintr-un fisier csv si sa se afiseze graficul.*

*Ex.7: Codul Python afiseaza valori generate si definite in program in grafic de tip bars.*

```
Cod Python
import matplotlib.pyplot as plt
import numpy as np
# make data:
x = 0.5 + np.arange(8) #genereaza 8 valori =0.5+ valori in (0,7)y = [4.8, 5.5, 3.5, 4.6, 6.5, 6.6, 2.6, 3.0]
# plot
plt.bar(x, y, width=1, edgecolor="white", linewidth=0.7, label='bar grafic ')
plt.xlim=(0, 8)
plt.ylim=(0, 8)
plt.grid
plt.legend
plt.show()
```
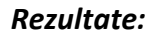

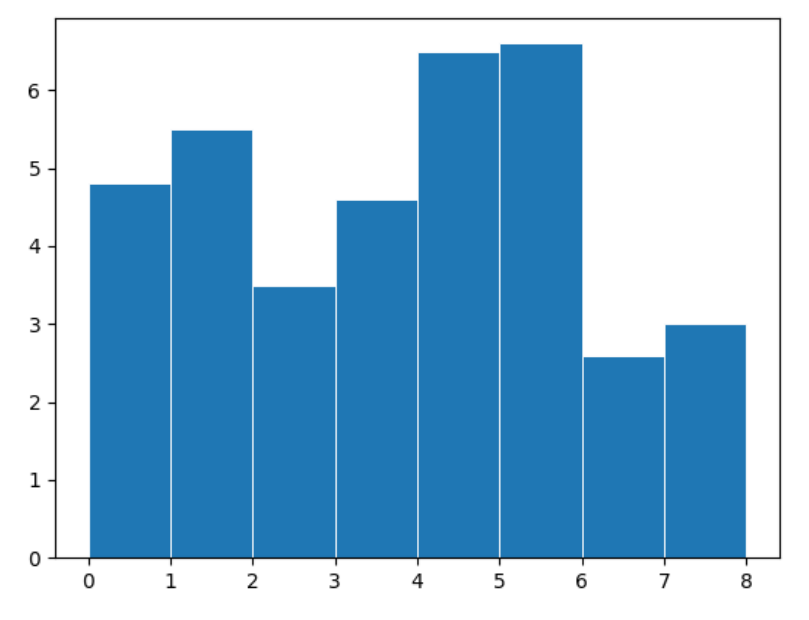

# *Aplicație:*

*Să se modifice codul astfel incat sa se citeasca aceste valori dintr-un fisier csv si sa se afiseze graficul.*

*Ex.8: Codul Python afiseaza valori generate in program in grafic de tip stack.*

```
Cod Python
import matplotlib.pyplot as plt
import numpy as np
# make data
#genereaza 5 valori x in intervalul (0,10) cu pas 2
#x=0,2,4,6,8
x = np.arange(0, 10, 2)#genereaza 3 seturi de valori pentru y
ay = [1, 1.25, 2, 2.75, 3] #Dataset A
by = [1, 1, 1, 1, 1] #Dataset B
cy = [2, 1, 2, 1, 2] #Dataset C
#creeaza un set de date y tip stack cu cele 3 seturi de date
y = np.vstack([ay, by, cy])# plot
plt.stackplot(x, y, labels=['Dataset A', 'Dataset B', 'Dataset C'])
plt.xlabel('Values in 0-10')
plt.ylabel('Stack')
plt.xlim([0, 8])
plt.ylim([0, 8])
# add legend
plt.legend()
plt.show()
```
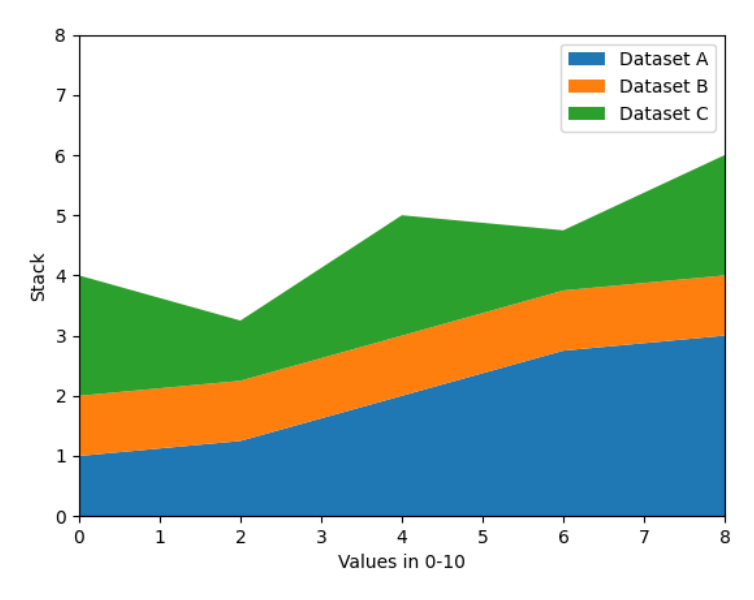

# *Aplicație:*

*Să se modifice codul astfel incat sa se adauge un set D de date in acelasi grafic*

*Ex.9: Codul Python afiseaza valori generate in program in grafic de tip pie.*

```
Cod Python
import matplotlib.pyplot as plt
import numpy as np
# make data
x = [10, 25, 30, 45]#defineste culorile graficului pie: 5 nuante de albastru=len(x) 
colors = plt.get_range('Blues')(np.linspace(0.2, 0.7, len(x)))# plot
plt.pie(x, labels=['A', 'B', 'C', 'D'], colors=colors, radius=3, center=(4, 4),wedgeprops={"linewidth": 1, "edgecolor": "white"}, frame=True, autopct='%1.1f%%')
plt.xlim([0, 8])
plt.ylim([0, 8])
plt.show()
```
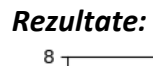

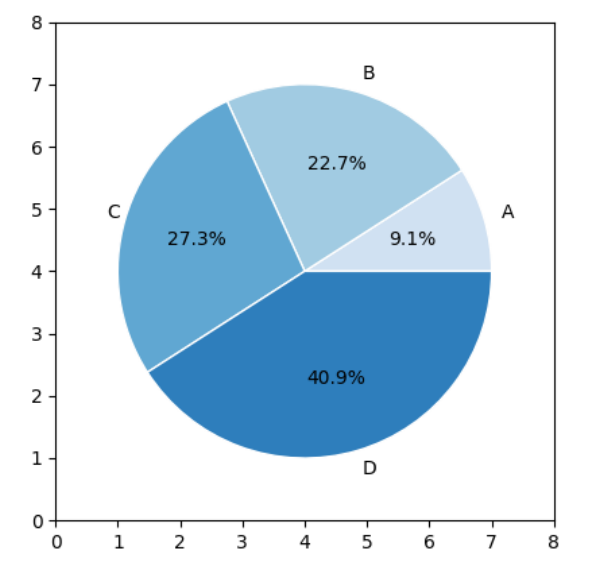

## *Aplicație:*

*Să se modifice codul astfel incat sa se reprezinte acest grafic cu date citite dintr-un fisier csv*

*Ex.10: Codul Python creaza un fisier output.csv cu 2 coloane generate intr-un dataframe si afiseaza graficul valorilor. Interpolarea datelor preluate de la senzorul S1 se realizeaza observand ca valorile citite pentru acest senzor S1 se pot aproxima cu un polinom de ordin 2.*

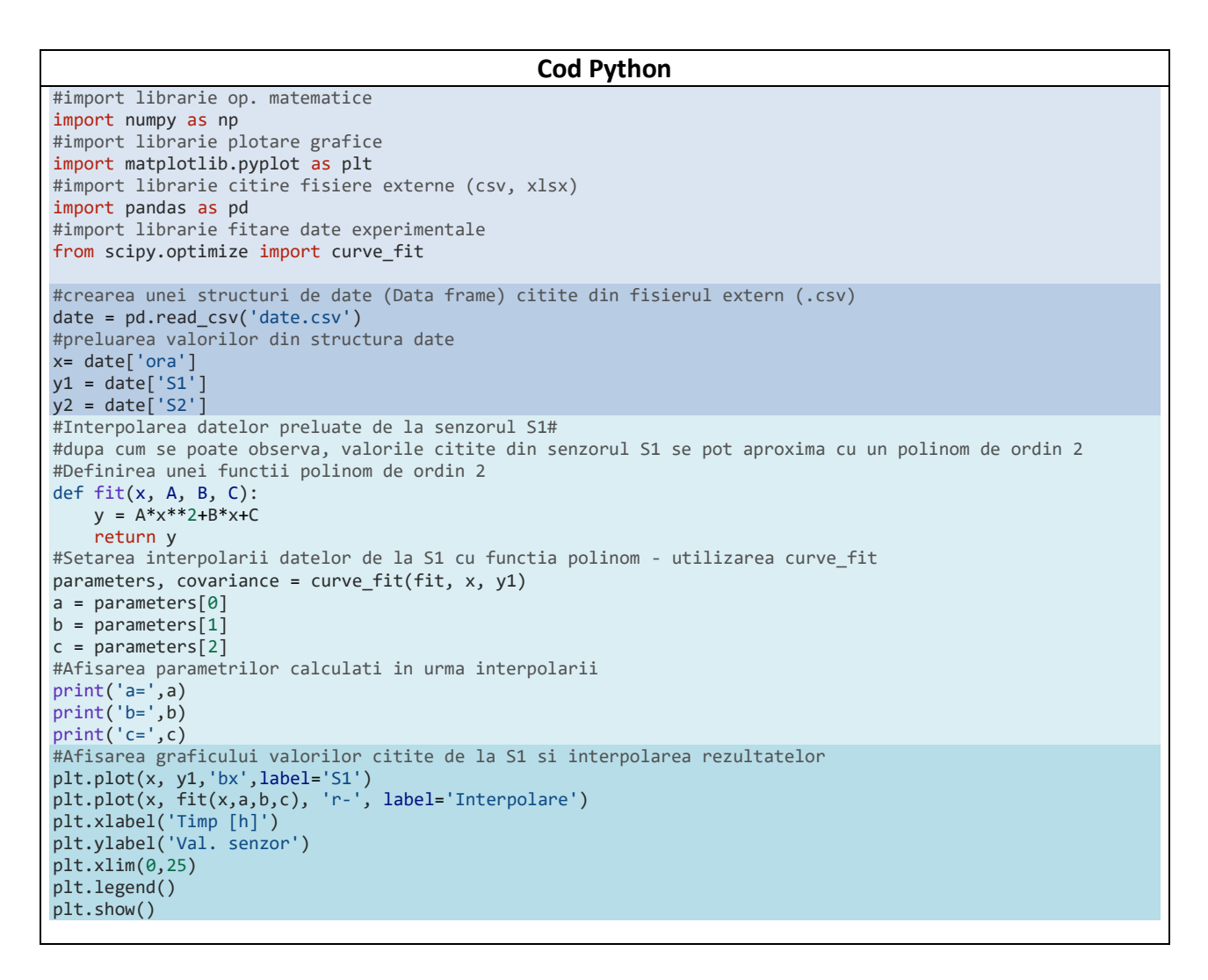

### *Rezultate:*

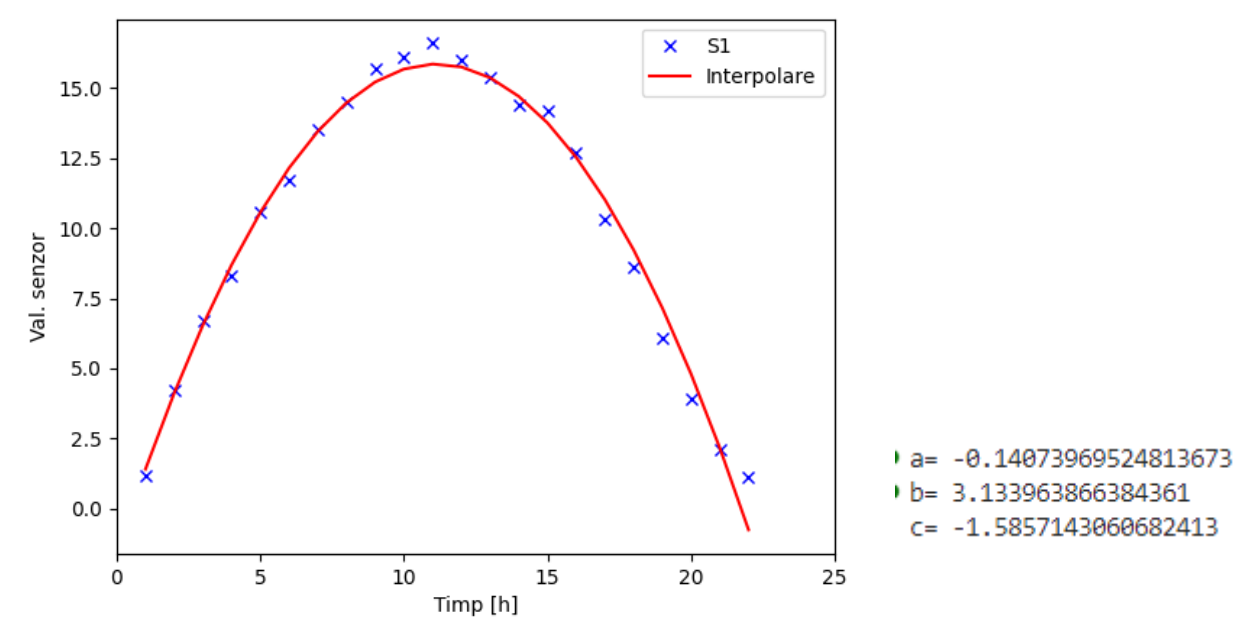

**-12-**

*Ex.11: Codul Python afiseaza graficul 3D scattered a datelor generate aleator in program.*

```
Cod Python
import matplotlib.pyplot as plt
import numpy as np
# Make data : genereaza date aleator diferite la fiecare rulare 19680801 -
# arbitrar poate fi schimbat 
np.random.seed(19680801)
#nr de valori generate=100
n = 100#generate random numbers using various probability distributions.
rng = np.random.default rng()#generates n random numbers from a uniform distribution between 23 and 32. 
xs = rng.uniform(23, 32, n)#generates n random numbers from a uniform distribution between 0 and 100.
ys = rng.uniform(0, 100, n)#generates n random numbers from a uniform distribution between -50 and -25.
zs = rng.uniform(-50, -25, n)# Plot : creates a figure and a 3D axes object.
fig, ax = plt.subplots(subplot_kw={"projection": "3d"})
#plots the 3D scatter plot.
ax.scatter(xs, ys, zs)
# Remove tick labels
ax.set_xticklabels([])
ax.set_yticklabels([])
ax.set_zticklabels([])
plt.show()
```
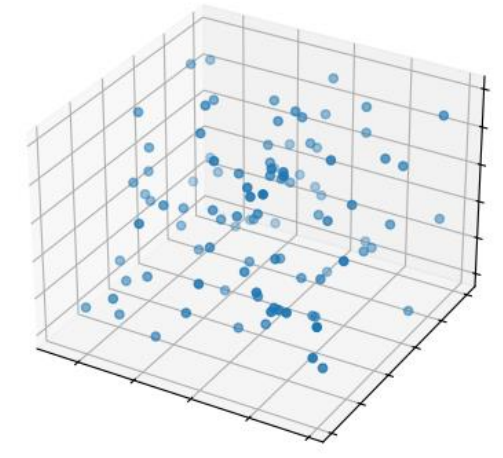

# *Aplicație:*

*Să se modifice codul astfel incat sa se reprezinte acest grafic cu date citite dintr-un fisier csv*

*Ex.12: Codul Python afiseaza graficul 3D surface al datelor generate aleator in program.*

```
Cod Python
import matplotlib.pyplot as plt
import numpy as np
#importa cm= colormaps din Matplotlib, pentru reprezentare grafic culori.
from matplotlib import cm
# Make data : genereaza un array X si unul Y cu valori echidistante in (-10,10) 
(exclusive) cu pas 0.5.
X = np.arange(-10, 10, 0.5)Y = np.arange(-10, 10, 0.5)#creaza o retea (grid) de puncte din X si Y pentru afisarea suprafetei 3D
X, Y = np.message (X, Y)#calculeaza distanta fiecarui punct (X, Y) fata de origine (0, 0) utilizand 
formula Euclidiana .
R = np.sqrt(X^{**}2 + Y^{**}2)#Z se calculeaza ca sin(R), rezultand o suprafata sinusoidala
Z = np.size(n)# creaza suprafata 3D si afiseaza graficul cu Matplotlib
fig, ax = plt.subplots(subplot_kw={"projection": "3d"})
ax.plot_surface(X, Y, Z, vmin=Z.min() * 2, cmap=cm.Blues)
ax.set(xticklabels=[],
       yticklabels=[],
       zticklabels=[])
plt.show()
```
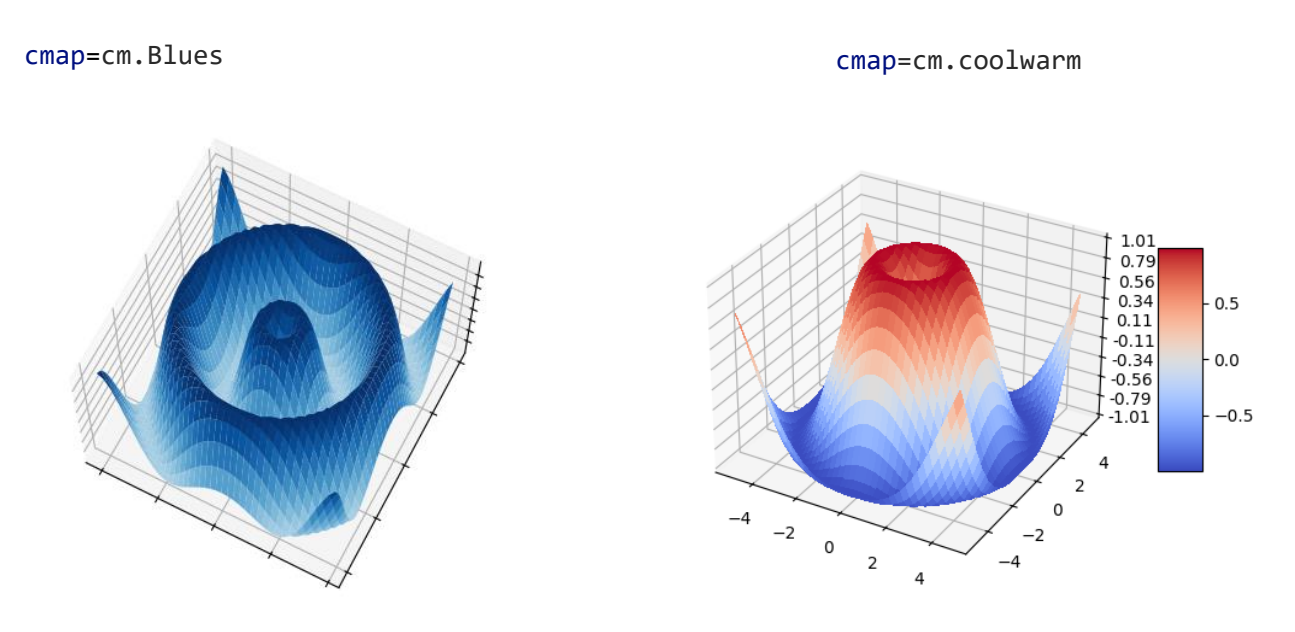

*Aplicație: Să se modifice in cod expresia functiei din definirea coordonatei Z* 

*Ex.13: Codul Python afiseaza o animație care ilustreaza traiectoria unui proiectil cu două viteze inițiale diferite (v0 și v02). Pe măsură ce trece timpul, se observa că traiectoria se schimbă în funcție de viteza inițială..*

```
Cod Python
import matplotlib.pyplot as plt
import numpy as np
import matplotlib.animation as animation
#se creeaza o figura si un suplot
fig, ax = plt.subplots()#se genereaza variabilele ce vor fi reprezentate grafic: 40 de numere uniform 
distanțate in (0,3).
t = npuinspace(0, 3, 40)
#se definesc variabile g,v0 si v02 care sunt constante
#g este accelerația datorată gravitației, v0 și v02 sunt viteze inițiale.
g = 9.81v0 = 12# se definesc si calculeaza z și z2= înălțimile proiectilului în 
# momente diferite (t) pentru două viteze inițiale diferite.
z = -g * t^{**}2 / 2 + v0 * tv02 = 5z2 = -g * t^{**2} / 2 + v02 * t#se creeaza un grafic de dispersie cu un singur punct pentru pozitia initiala
#a proiectilului, de culoare albastră (c="b") si dimensiunea markerului (s=5). 
#eticheta graficului este v0=12m/s.
scat = ax.scatter(t[0], z[0], c="b", s=5, label=f'v0 = {v0} m/s')
#similar se creeaza un grafic liniar pentru cealalta viteza initiala v02
line2 = ax.plot(t[0], z2[0], label=f'v0 = \{v02\} m/s')[0]#setează proprietatile axelor:limite ,etichete axe,legenda
ax.set(xlim=[0, 3], ylim=[-4, 10], xlabel='Time [s]', ylabel='Z [m]')
ax.legend()
#se creeaza o functie ce actualizeaza datele din graficul de dispersie si cel 
liniar pentru fiecare cadru al animatiei.
#se actualizează pozițiile graficului de dispersie și graficului liniar pe baza 
numărului de cadre.
def update(frame):
   # for each frame, update the data stored on each artist.
   x = t[:frame]y = z: frame]
   # update the scatter plot:
   data = np.\text{stack}([x, y]).T
   scat.set_offsets(data)
   # update the line plot:
   line2.set_xdata(t[:frame])
    line2.set_ydata(z2[:frame])
   return (scat, line2)
#se creeaza un obiect de tip animație folosind FuncAnimation. 
#acesta va anima figura (fig), are functia de actualizare (func=update), 
#iar nr de cadre (frames=50) și intervalul dintre cadre în milisecunde 
(interval=40).
ani = animation.FuncAnimation(fig=fig, func=update, frames=50, interval=40)
plt.show()
```
*Rezultate:*

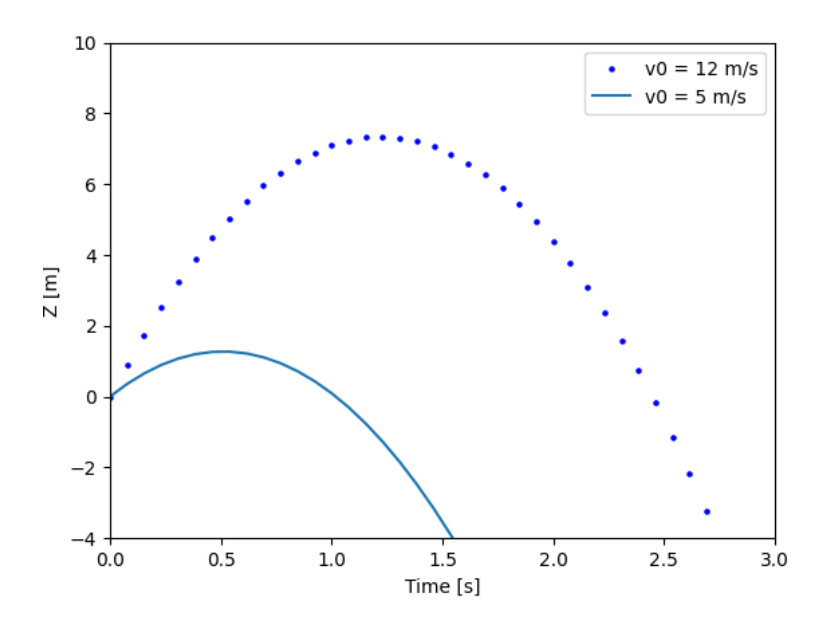

*Ex.14: Codul Python afiseaza graficul 2D al curentului I intr-un circuit RLC , in care se cunosc valorile R=10 Ohmi, L=0.1 Henry, C=0.01 Farazi si V=5 Volti:*

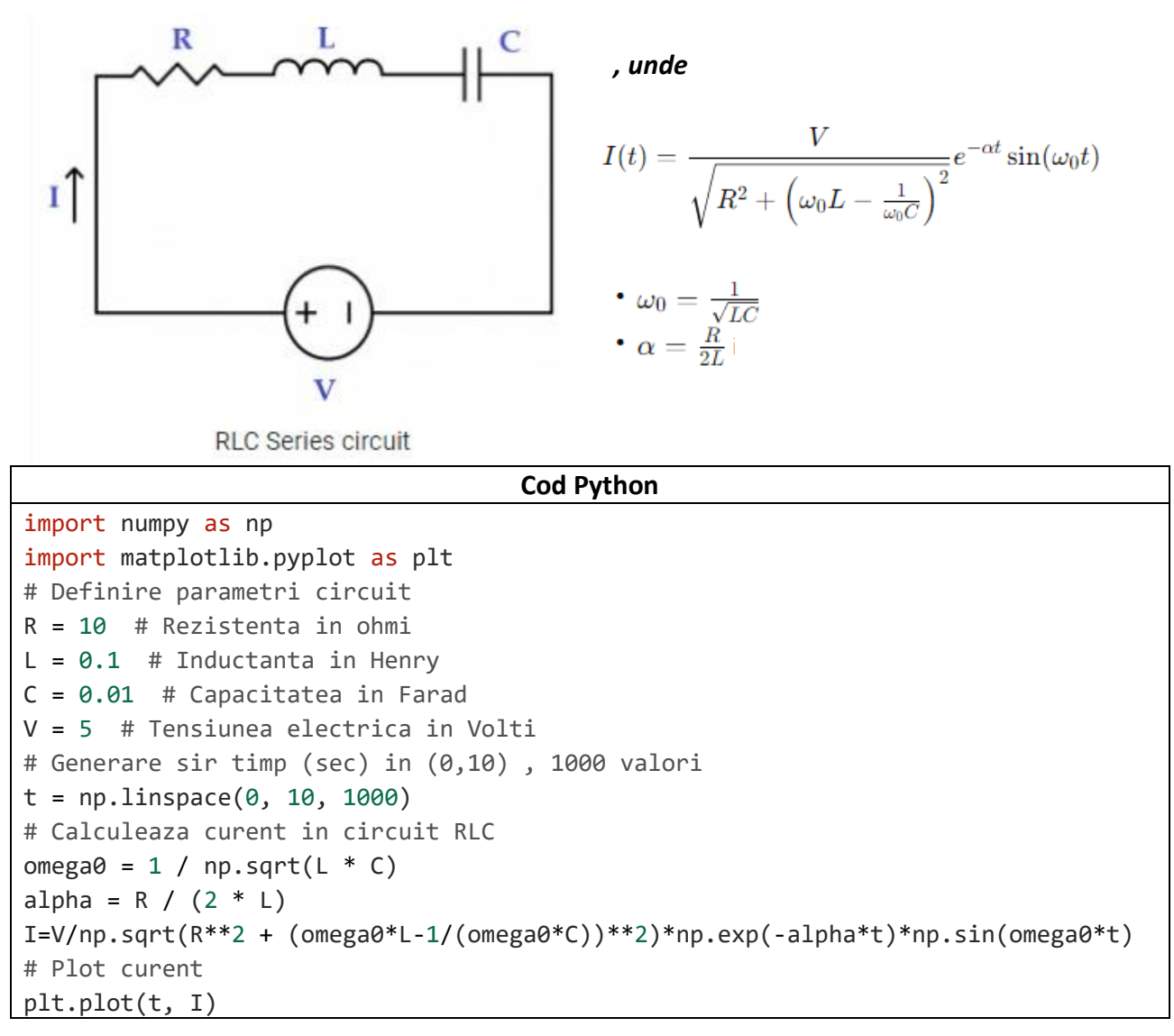

```
plt.title('Curent in circuit RLC ')
plt.xlabel('Timp (s)')
plt.ylabel('Curent (A)')
plt.grid(True)
plt.show()
```
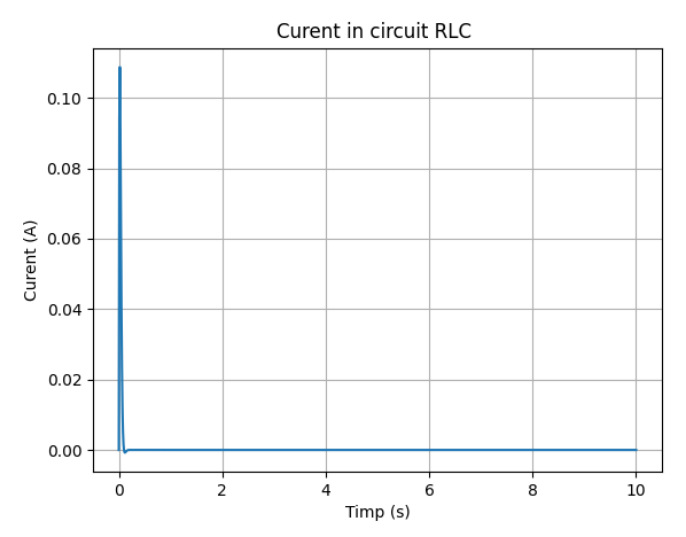

*Aplicație:*

*Să se modifice codul astfel incat sa se reprezinte acest grafic cu date citite dintr-un fisier txt*

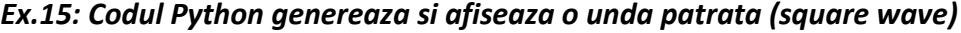

```
Cod Python
import numpy as np
import matplotlib.pyplot as plt
from scipy import signal
#genereaza o unda de forma patrata : square wave
#initial se genereaza 500 de puncte in intervalul (0,1) 
#fara capetele intervalului (endpoint=False)
t = npuinspace(0, 1, 500, endpoint=False)
#apoi se genereaza unda ca un sir de valori cu freventa unghiulara=2*pi*f,f=5*t 
square_wave = signal.square(2 * np.pi *5* t)
# Plot unda patrata (square wave)
plt.plot(t, square_wave)
plt.xlabel('Timp [s]')
plt.ylabel('Amplitudine')
plt.title('Square Wave')
plt.grid()
plt.show()
```
*Rezultate:*

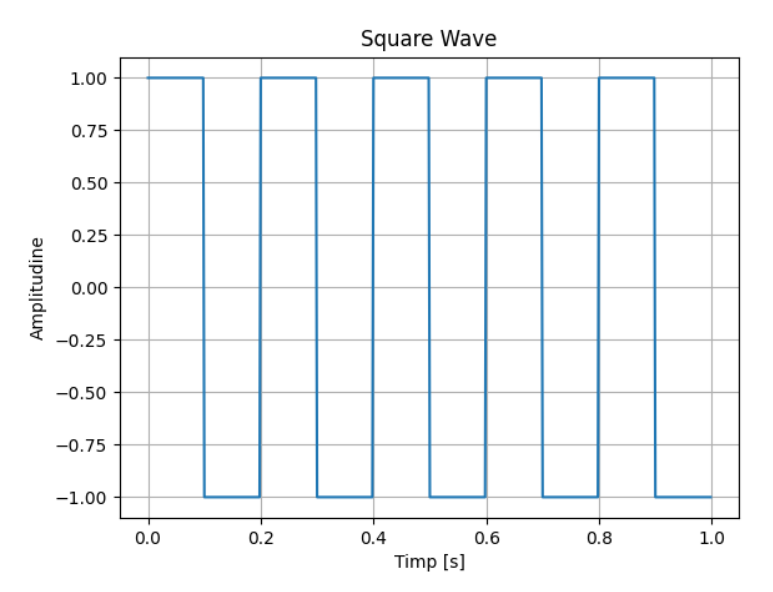

## *Aplicație:*

*Să se modifice codul astfel incat sa se reprezinte acest grafic si alte forme de unda: Rezolvare:*

```
Cod Python
import numpy as np
import matplotlib.pyplot as plt
from scipy import signal
# Generate time vector
t = npuinspace(0, 1, 500, endpoint=False)
# Generate waveforms
sine_wave = np.sin(2 * np.pi * 5 * t)sawtooth wave = signal.sawtooth(2 * np.pi * 5 * t)
triangle_wave = signal.sawtooth(2 * np.pi * 5 * t, width=0.5)
pulse_wave = signal.square(2 * np.pi * 5 * t, duty=0.3)
# Plot waveforms
plt.figure(figsize=(10, 6))
plt.subplot(2, 2, 1)
plt.plot(t, sine_wave)
plt.title('Sine Wave')
plt.subplot(2, 2, 2)
plt.plot(t, sawtooth_wave)
plt.title('Sawtooth Wave')
plt.subplot(2, 2, 3)
plt.plot(t, triangle wave)
plt.title('Triangle Wave')
plt.subplot(2, 2, 4)
plt.plot(t, pulse_wave)
plt.title('Pulse Wave')
plt.tight_layout()
plt.show()
```
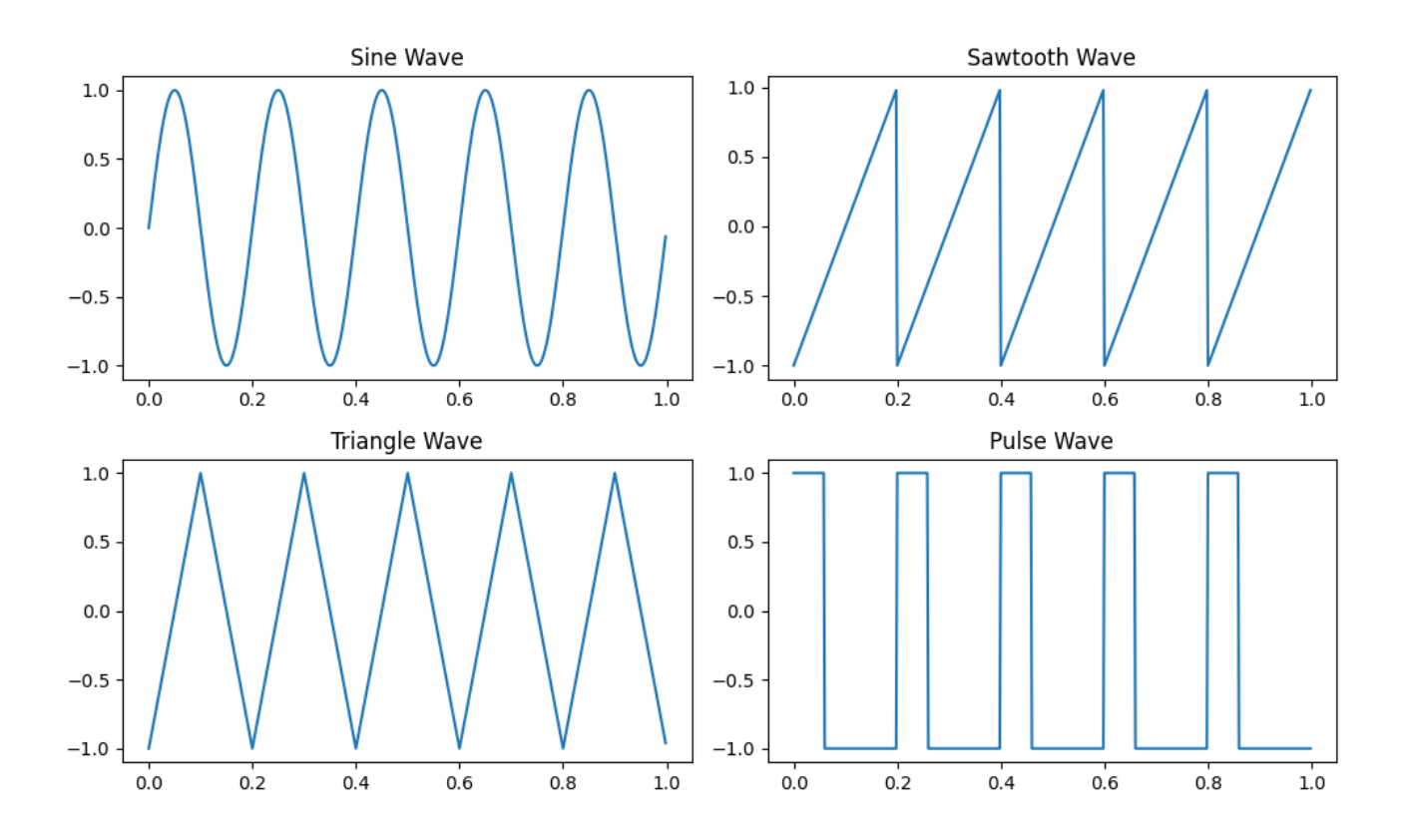

# **PROBLEME PROPUSE**

- *1. Să se scrie un cod Python care citeste si afiseaza valorile reale dintr-un fisier csv , dispuse pe o coloana, si afiseaza graficul functiei f(x) = ax<sup>2</sup>+b, unde a si b sunt valori reale introduse de utilizator.*
- *2. Sa se scrie un cod Python care afiseaza graficul valorilor dintr-un fisier csv in mai multe variante de reprezentare (scattered, line, pie, etc). Fisier .csv exemplu: [https://www.w3schools.com/python/pandas/trypandas.asp?filename=demo\\_pandas\\_plot.](https://www.w3schools.com/python/pandas/trypandas.asp?filename=demo_pandas_plot)*